## $T^{\odot}$ **CallvoipTelefonie.nl**

Koldingweg 19-1 9723 HL Groningen

Postbus 5236 9700 GE Groningen

**T** (050) 820 00 00

**F** (050) 820 00 08

**E** mail@callvoiptelefonie.nl

**W** www.callvoiptelefonie.nl

**Callvoip Technote: BRIA app voor de iPhone** 

In deze handleiding vindt u tips en schermprints die behulpzaam kunnen zijn bij het gebruik van SIP apps op uw iPhone. U kunt dan bellen via internet met een Callvoip-account; soms kan dit via een beschikbare WiFi verbinding en/of via een 3G-mobiele dataverbinding. Houdt u er rekening mee dat u te allen tijde te maken heeft met routers en andere netwerkapapratuur die mogelijk problemen of restricties kan veroorzaken. Wij kunnen derhalve geen succes garanderen, maar kunnen u wel op weg helpen.

Voor de iPhone zijn diverse SIP apps beschikbaar. Wij hebben voor u getest: IS Phone, Acrobits, iSip, Bria en 3CX. Deze zijn gratis of kosten een klein bedrag. Wij raden aan om een SIP App te gebruiken met een account met of zonder nummer dat u niet op een andere IP-telefoon heeft geregistreerd. Deze kunt u (als bestaande Callvoip-abonnee) aanvragen via www.callvoip.nl/aanvragen.

Met onderstaande instructies kunt u een Callvoip-account registreren op uw iPhone. Vaak wordt een SIP app in eerste instantie gebruikt om uit te kunnen bellen. Niet alle iPhone apps kunnen gesprekken ontvangen als u ze in de achtergrond gebruikt. Houdt u er verder rekening mee dat niet alle mobiele data-providers het bellen via VoIP via hun mobiele netwerk toestaan. Informeer hierna bij uw provider.

In deze gevallen bent u niet bereikbaar via deze account. U kunt de CallvoipTelefonie telefooncentrale uiteraard wel laten doorschakelen naar uw mobiele nummer (06) als u niet via de SIP app bereikbaar bent.

Tesetadvies: zorg dat uw iPhone thuis of op uw werkomgeving een draadloze verbinding tot haar beschikking heeft en registreer de SIP-account. Als u weet dat dat werkt, dan kunt u op andere plaatsen kunt u de SIP-account desgewenst via een 3G-verbinding registreren. Houd u er rekening mee dat sommige apps geen ondersteuning bieden voor bellen via 3G.

Zodra u uw Callvoip-account geregistreerd heeft kunt u testen of u kunt bellen en gebeld kunt worden.

Uw bevindingen, toevoegingen en aanvullingen voor deze handleiding zijn welkom!

> **ING BANK** 5041280 **IBAN** NL66INGB0005041280 **BIC** INGBNL2A **KVK** 02066541 **BTW** NL1041.63.252.B01

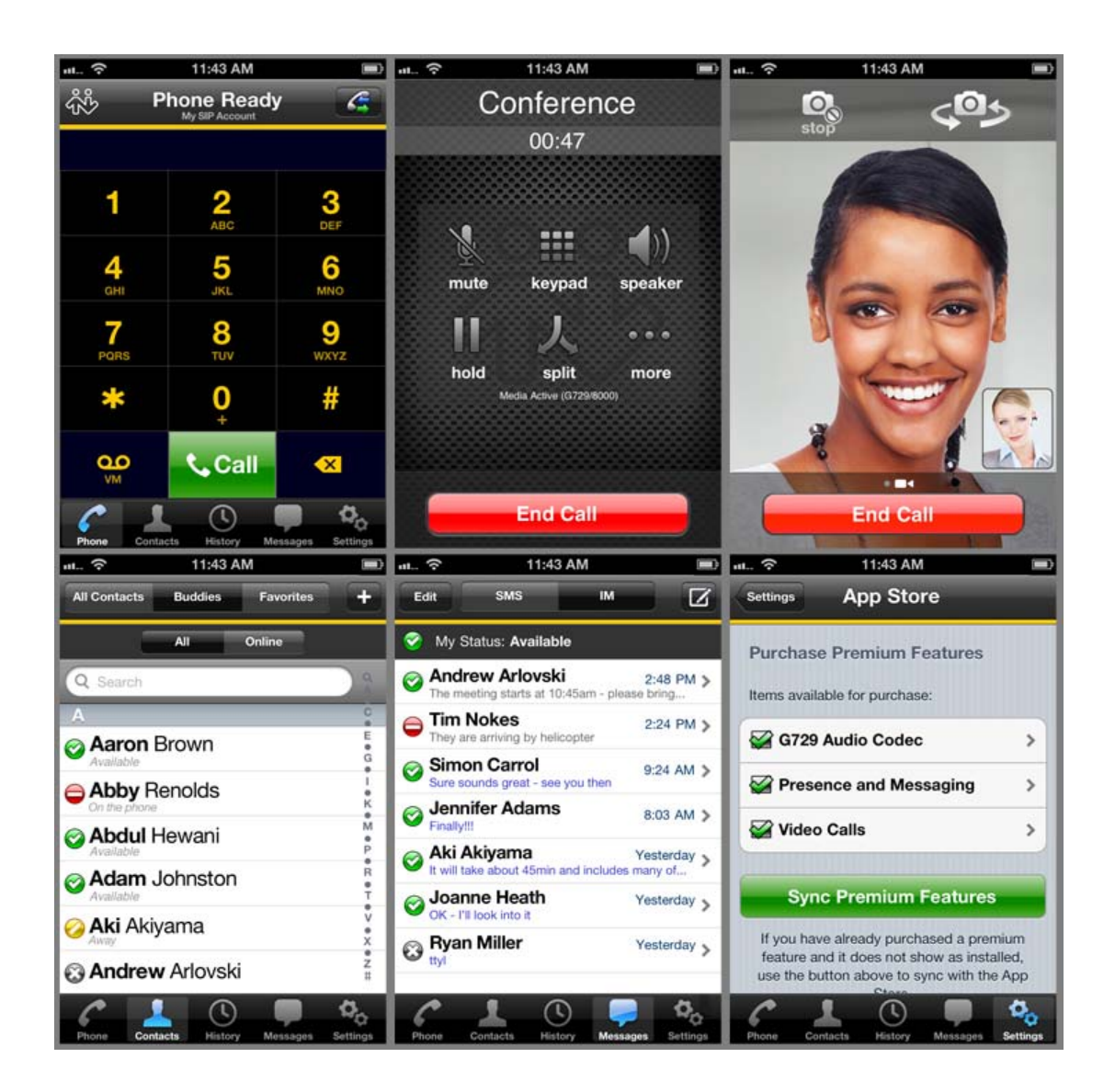

## **Instellen Bria 2.1.2**

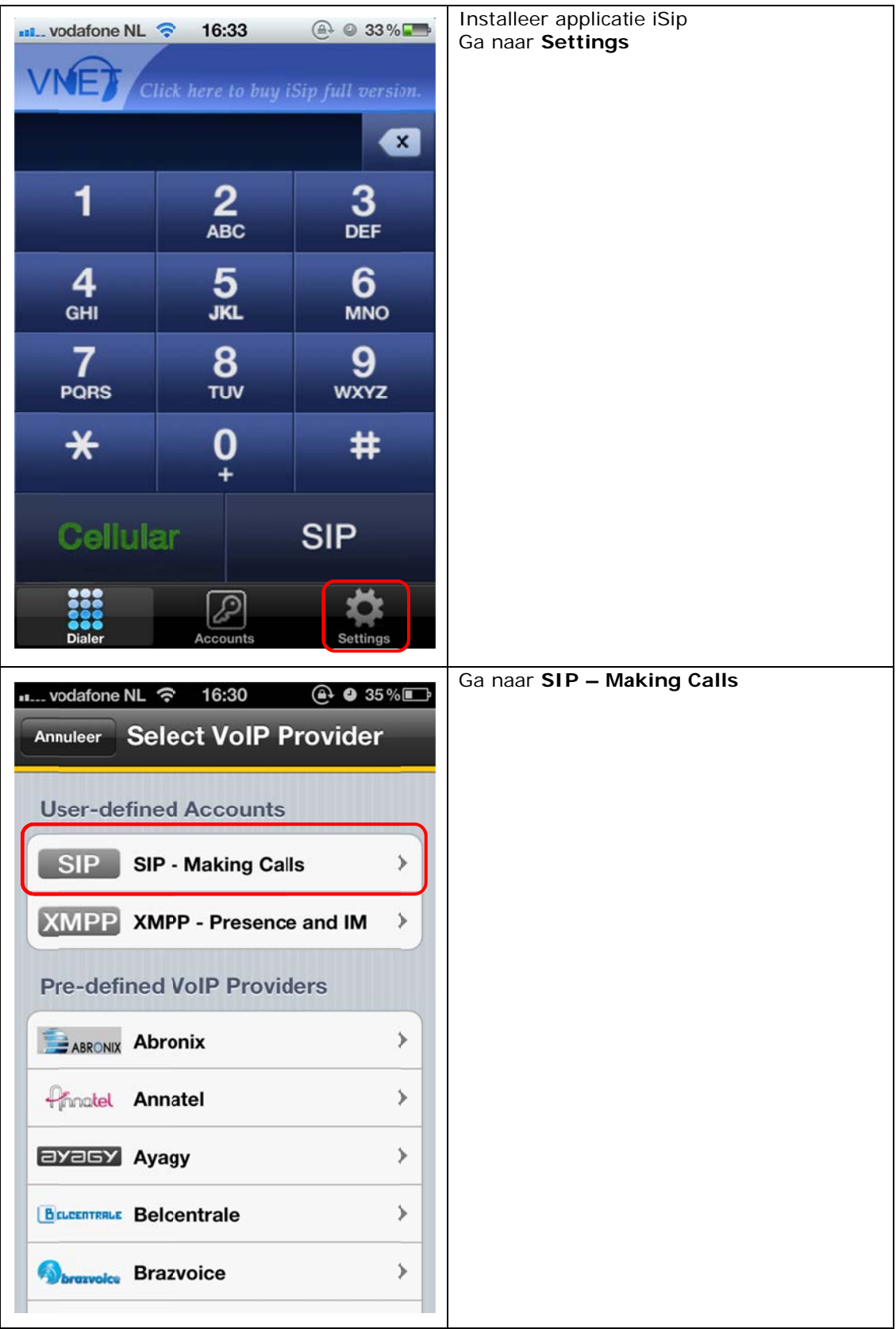

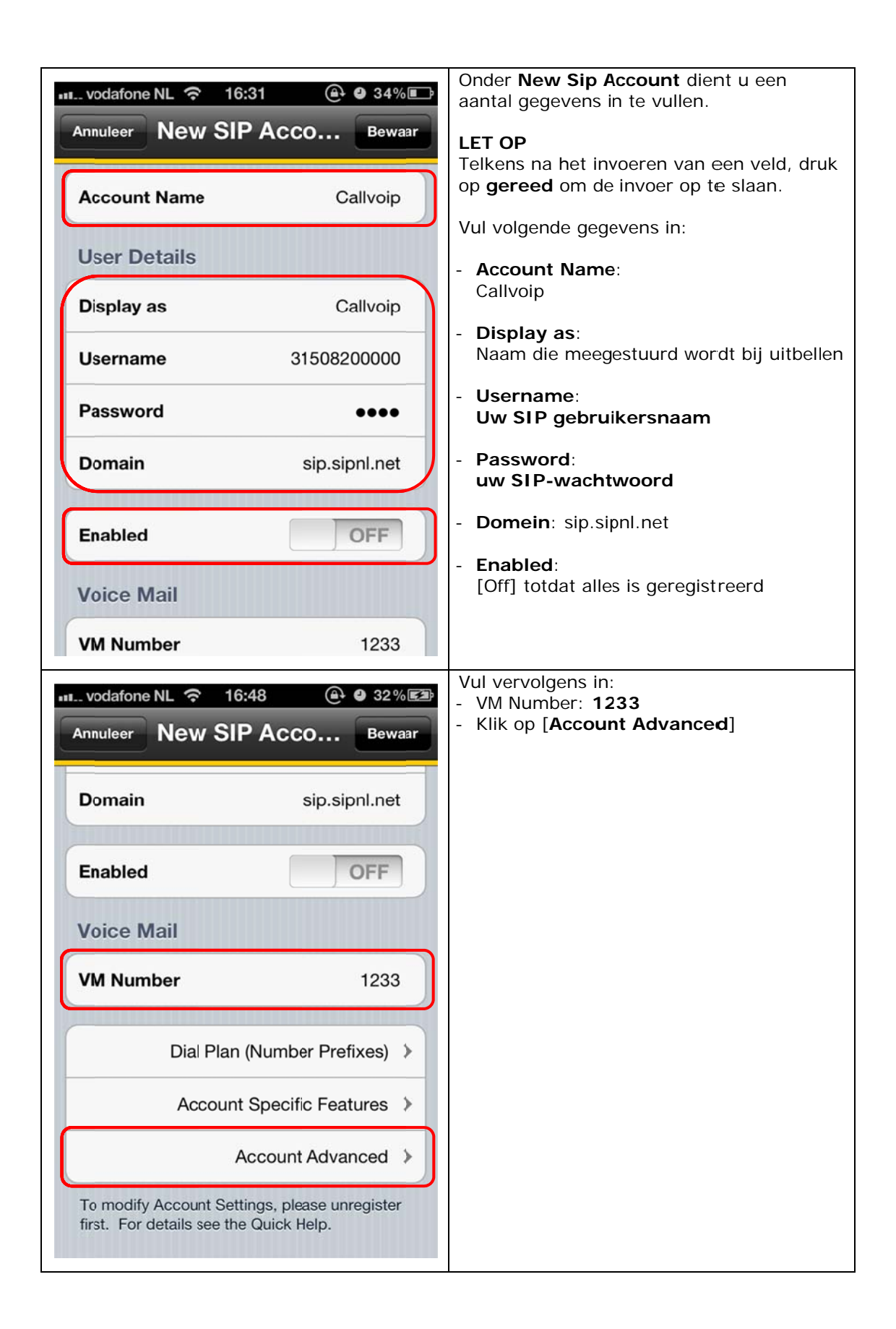

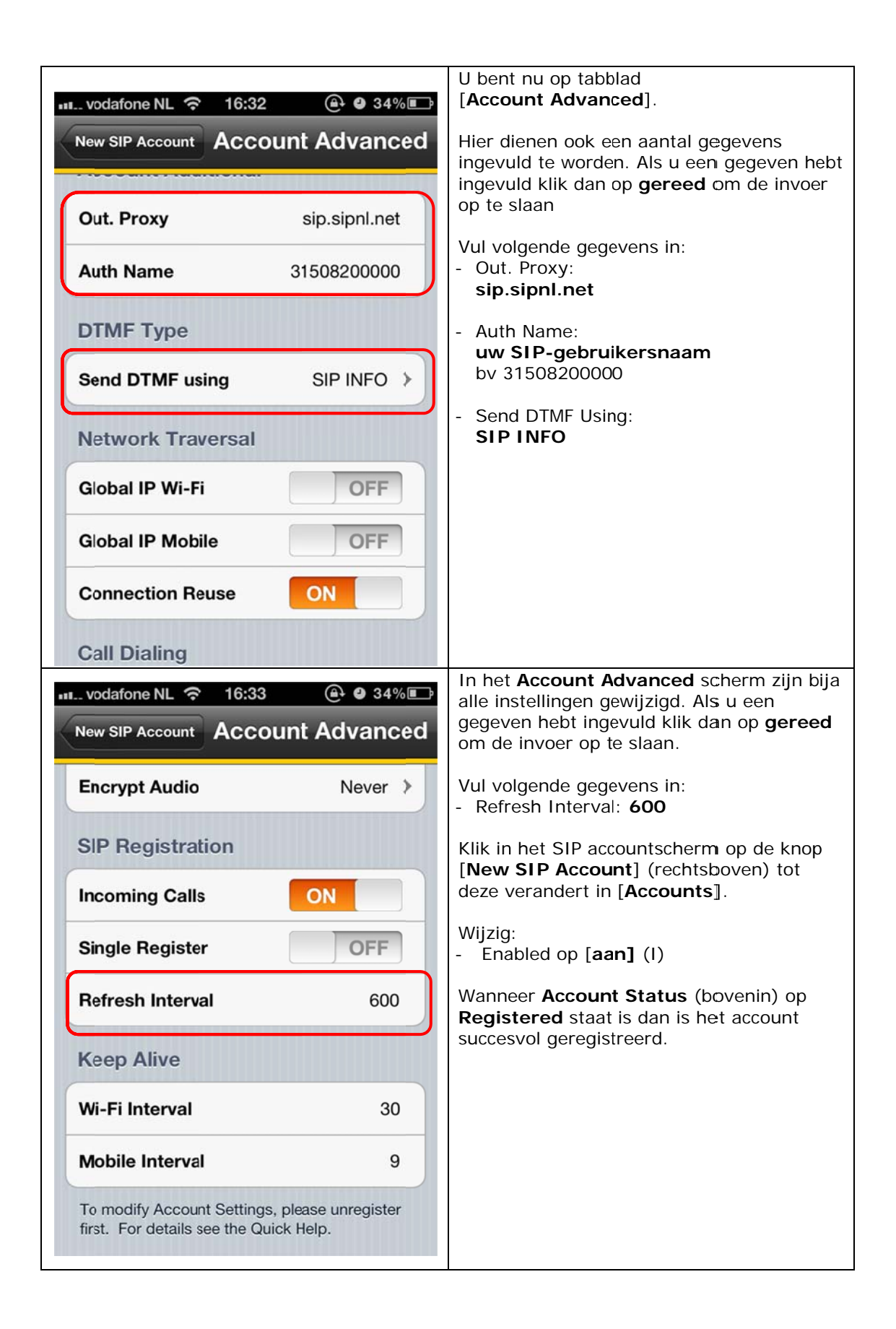

## **Algemene instellingen**

Het is onmogelijk alle softphone-apps in deze handleiding uit te werken. Bij het gebruik van een andere softphone-app staat in de tabel hierna een overzicht van algemene instellingen voor de Callvoip-telefoniedienst die u nodig heeft voor het instellen.

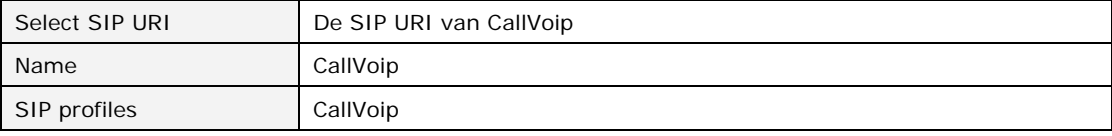

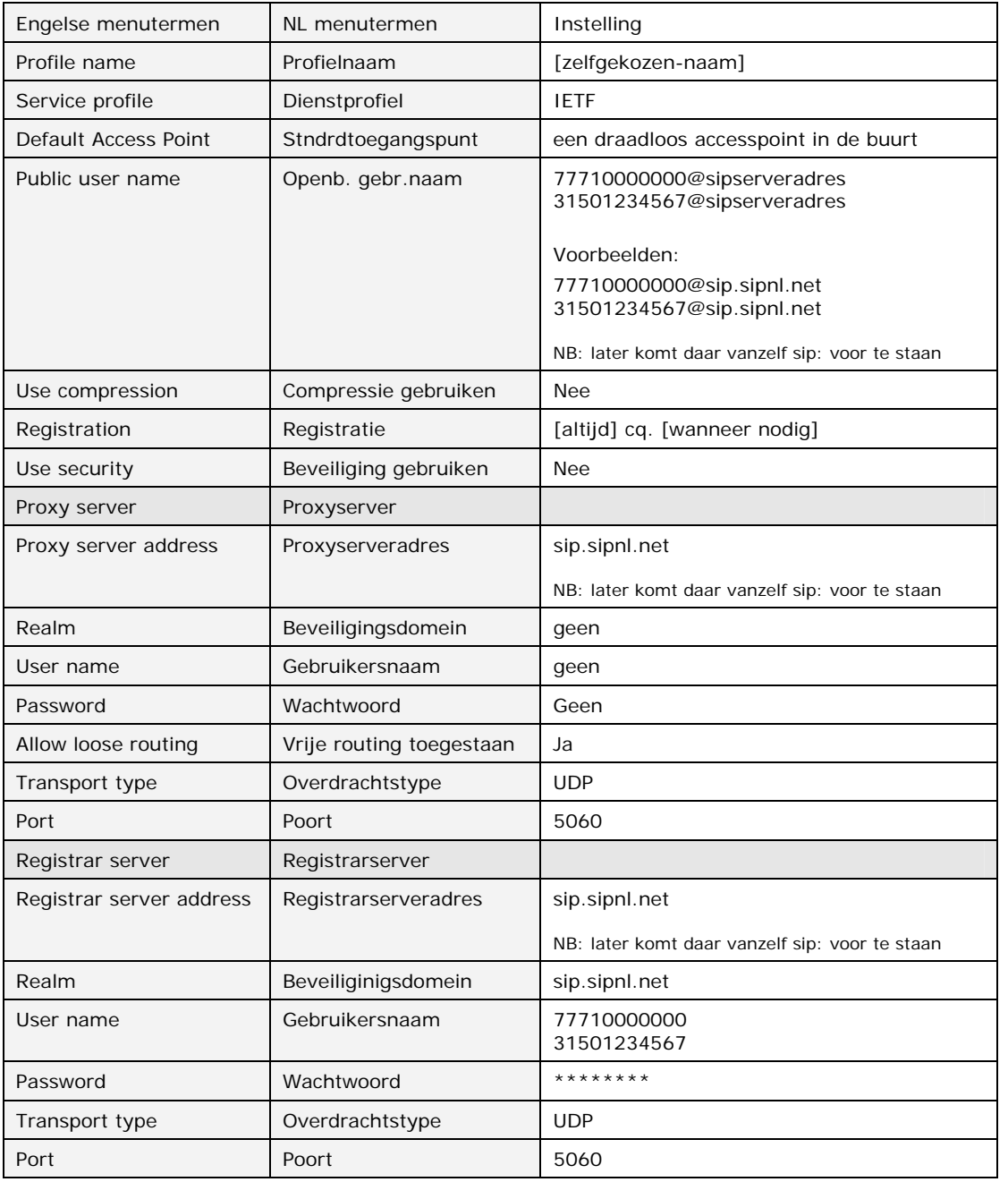

## **Testresultaat**

Onze ervaring met het gebruik van de BRIA app is goed. Groot voordeel is dat BRIA ook gesprekken kan ontvangen als de app in de achtergrond staat. Bovendien is BRIA erg eenvoudig te configureren.

Nadeel is (of zou kunnenzijn) dat BRIA alleen via WiFi werkt en niet via 3G.

Meer informatie over de BRIA app vindt u hier:

http://www.counterpath.com/bria-iphone-edition.html

http://itunes.apple.com/app/bria-iphone-edition/id373968636?mt=8

De prijs van de BRIA app is ca. \$ 7,99.

Deze technote werd met grote zorg samengesteld, maar het is mogelijk dat er fouten instaan. De technote biedt op geen enkele wijze een garantie voor werken ervan.

Deze tips worden u aangeboden door:

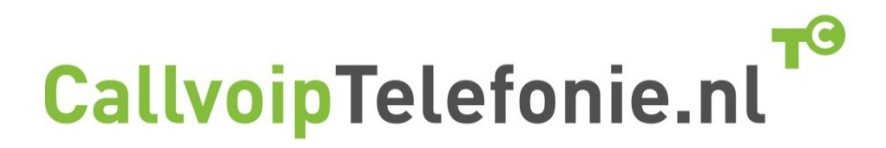

CallVoip Telefonie | Kennis van VoIP Koldingweg 19-1 9723 HL GRONINGEN

T 050 – 820 00 00 F 050 – 820 00 08 callvoip@callvoip.nl www.callvoiptelefonie.nl

CallVoip levert geavanceerde en betrouwbare internet-telefoniediensten voor particulieren en bedrijven. Meer weten? Neem dan gerust contact met ons op.